# Web-конструирование

#### Преподаватель: Грищенко Алексей Анатольевич

http

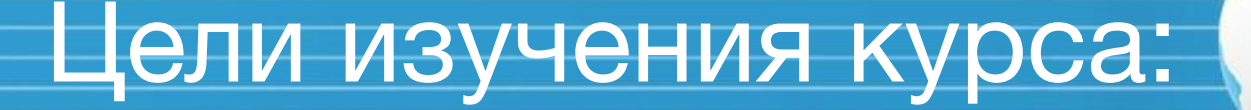

Изучение основ HTML

Изучение принципов использования CSS

Формирования навыков создание сайтов

Публикация сайта в сети интернет

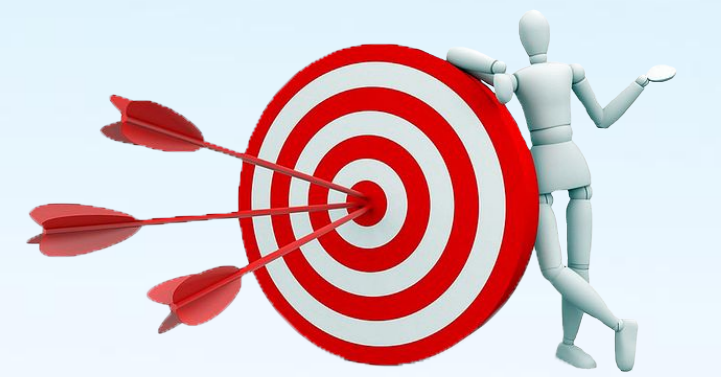

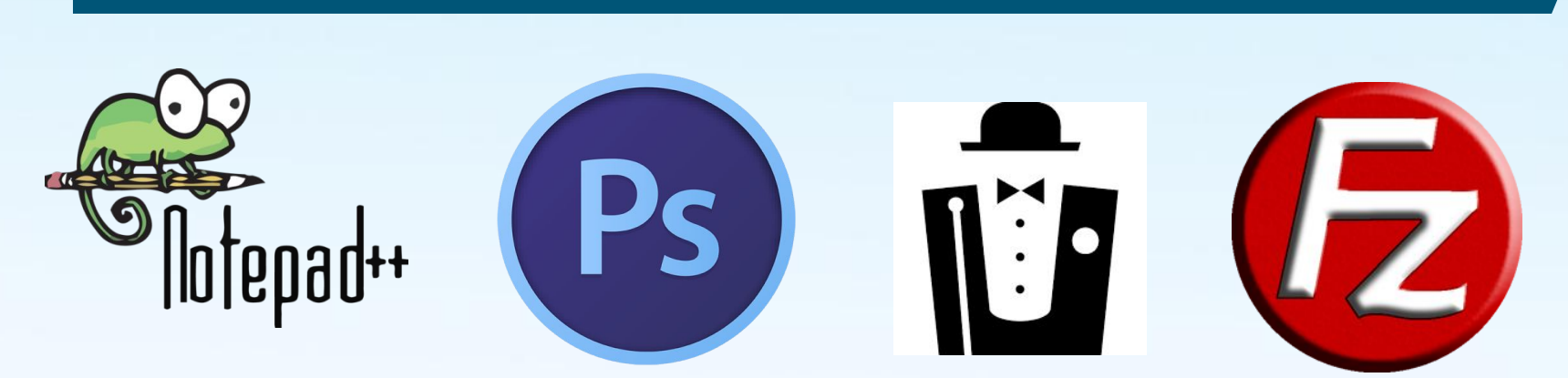

Хостинг

FTP-клиент

Локальный веб-сервер

Графический редактор (Photoshop)

Текстовый редактор

### Инструменты создания HTML-сайтов

### Начало работ по созданию HTML сайтов

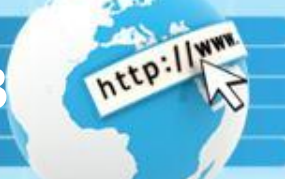

Открываем программу Notepad++, открываем вкладку синтаксисы, выбираем HTML, затем заходим

в кодировки и выбираем кодировку utf-8

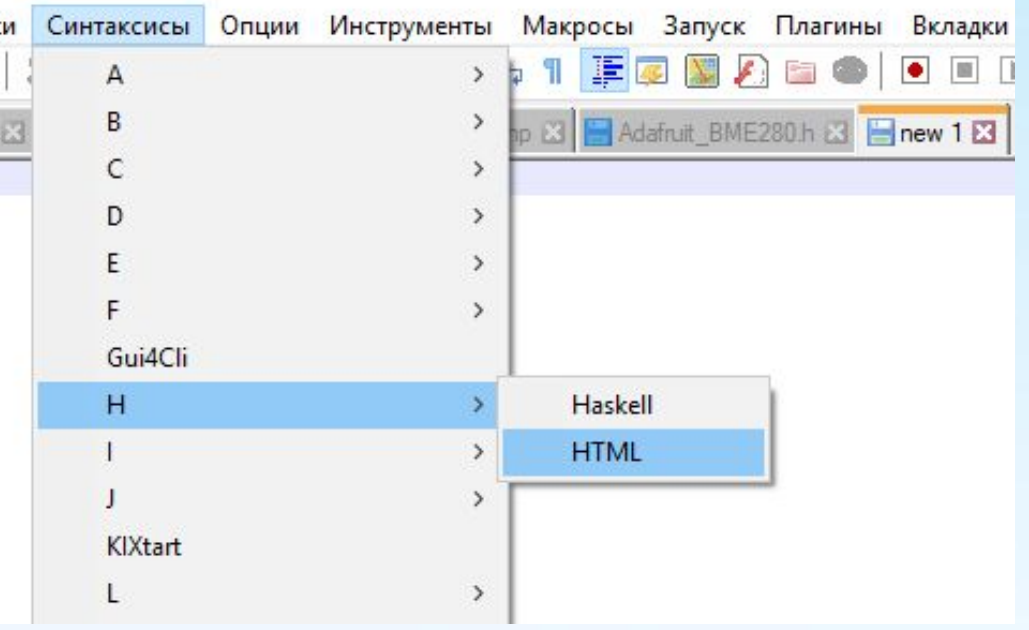

1

артинки\site.html - Notepad++

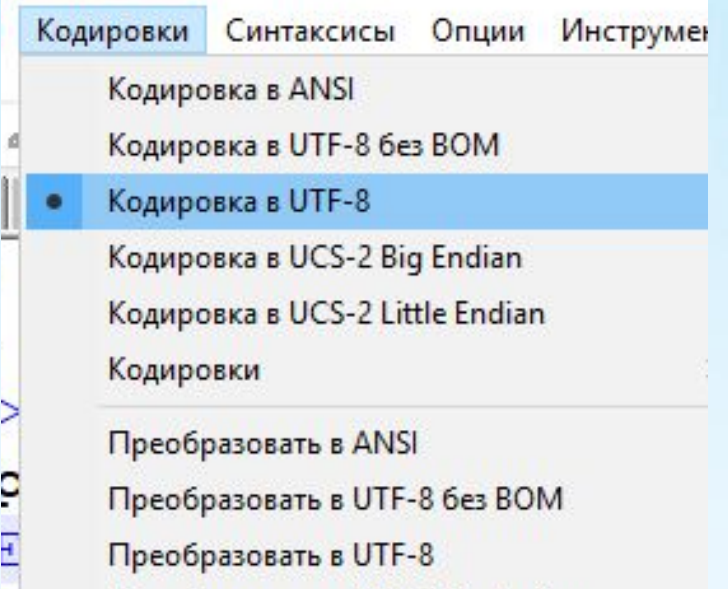

#### Начало работ по созданию HTML сайтов

2

В Notepad++, набираем текст представленный На скриншоте, сохраняем документ, не закрывая Notepad++, открываем сохраненный файл при помощи браузера

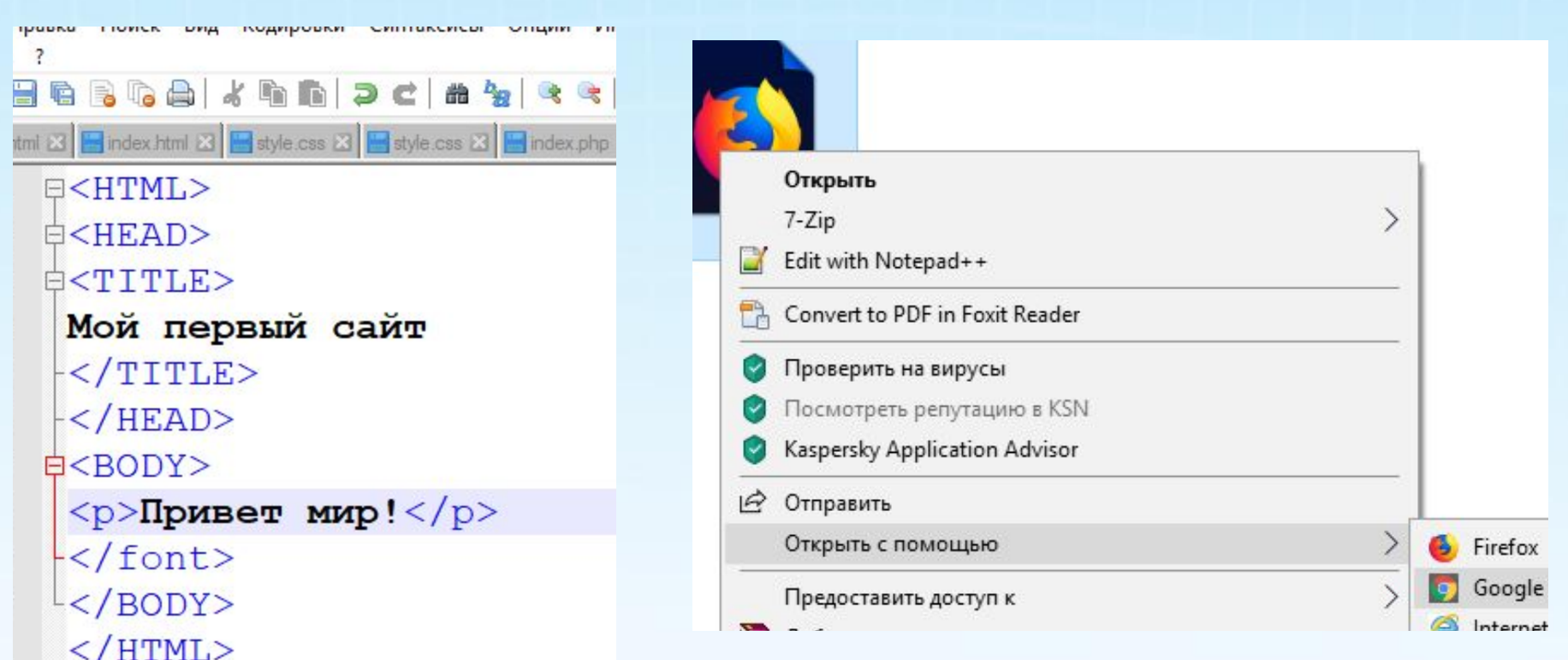

#### Начало работ по созданию HTML сайтов

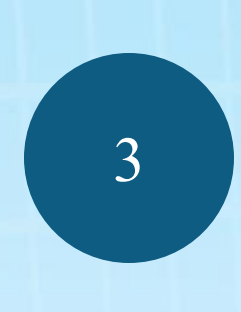

Изменяя содержимое сайта в редакторе Notepad++ внутри тега body и сохраняя документ, наблюдаем изменения при помощи обновления страницы браузера

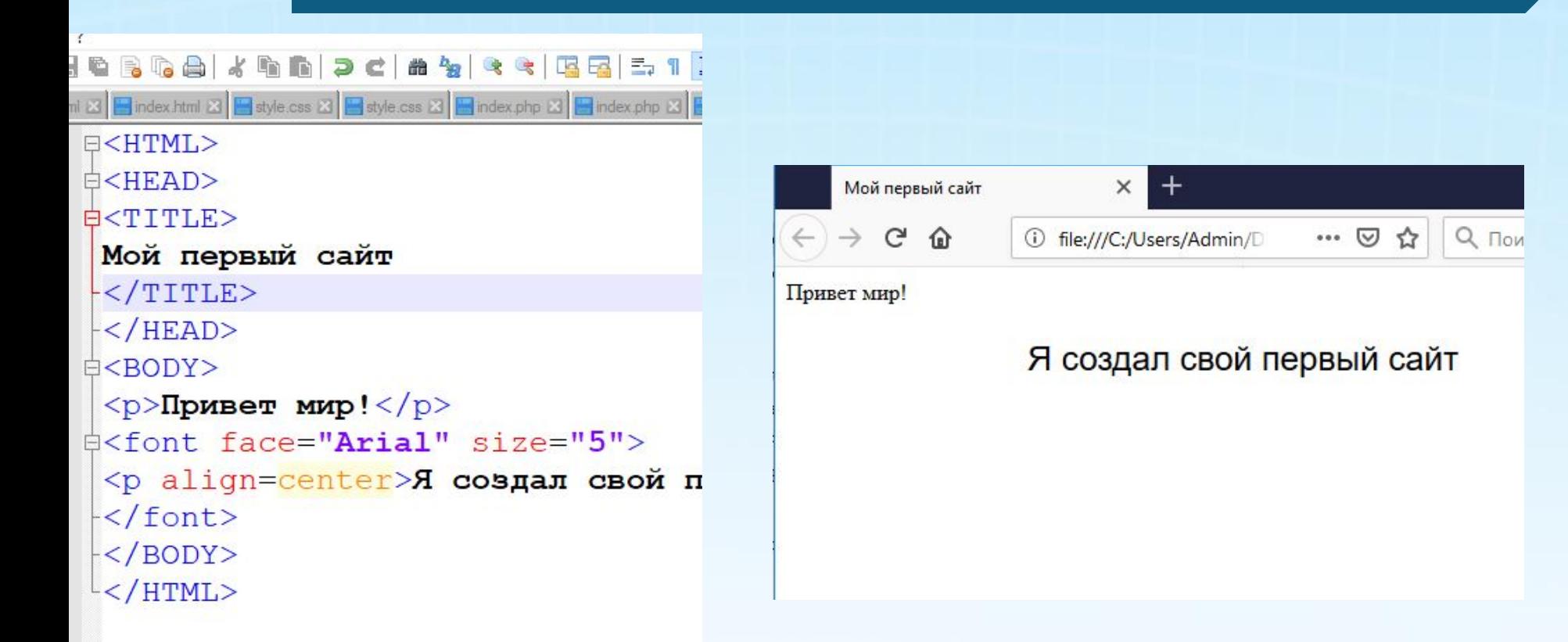

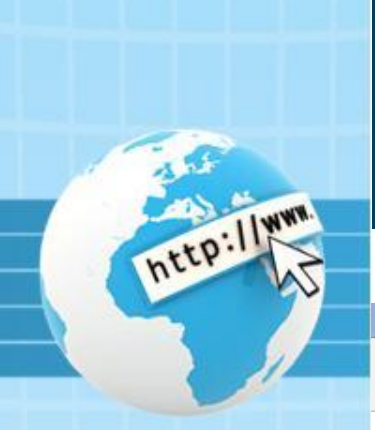

## Виды создаваемых сайтов в процессе изучения курса

G O X A K X A M X A M X A P X A P X A M X A M X A M X A M X A M X G W X G W X B M X B M X Q C X B E X Алексей 1 www.webremeslo.ru/html/primer/primer9.html C • Сервисы [<sup>1</sup>] Поломка джойстика [ Грищенко Алексей А Ф Футбольные онлайн [ Н ИС Студент | Ч Алексей Грищенко [ ] GtpTabs.com - Табы Coal Chamber atp. ck Другие закладки

#### Привет мир !!!

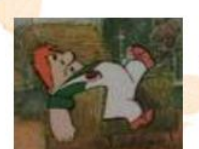

Меня зовут Карлсон! Я в меру упитанный мужчина - это моя первая страничка! Здесь я хочу найти себе новых друзей, для того чтобы вместе гулять по крышам! Я очень очень сильно люблю ВАРЕНЬЕ!!! С нетерпеньем буду ждать Вашего приглашения на чай. Прилечу!!

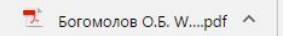

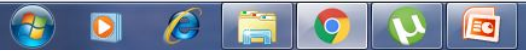

Показать все RU 4 0 % 8 口 4

23.12.20

#### HTML-сайт

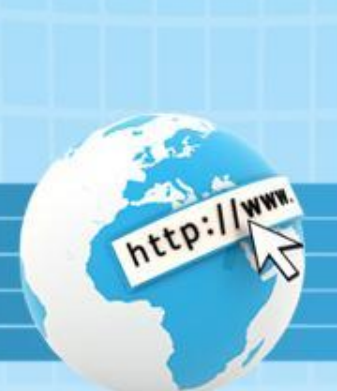

## Виды создаваемых сайтов в процессе изучения курса

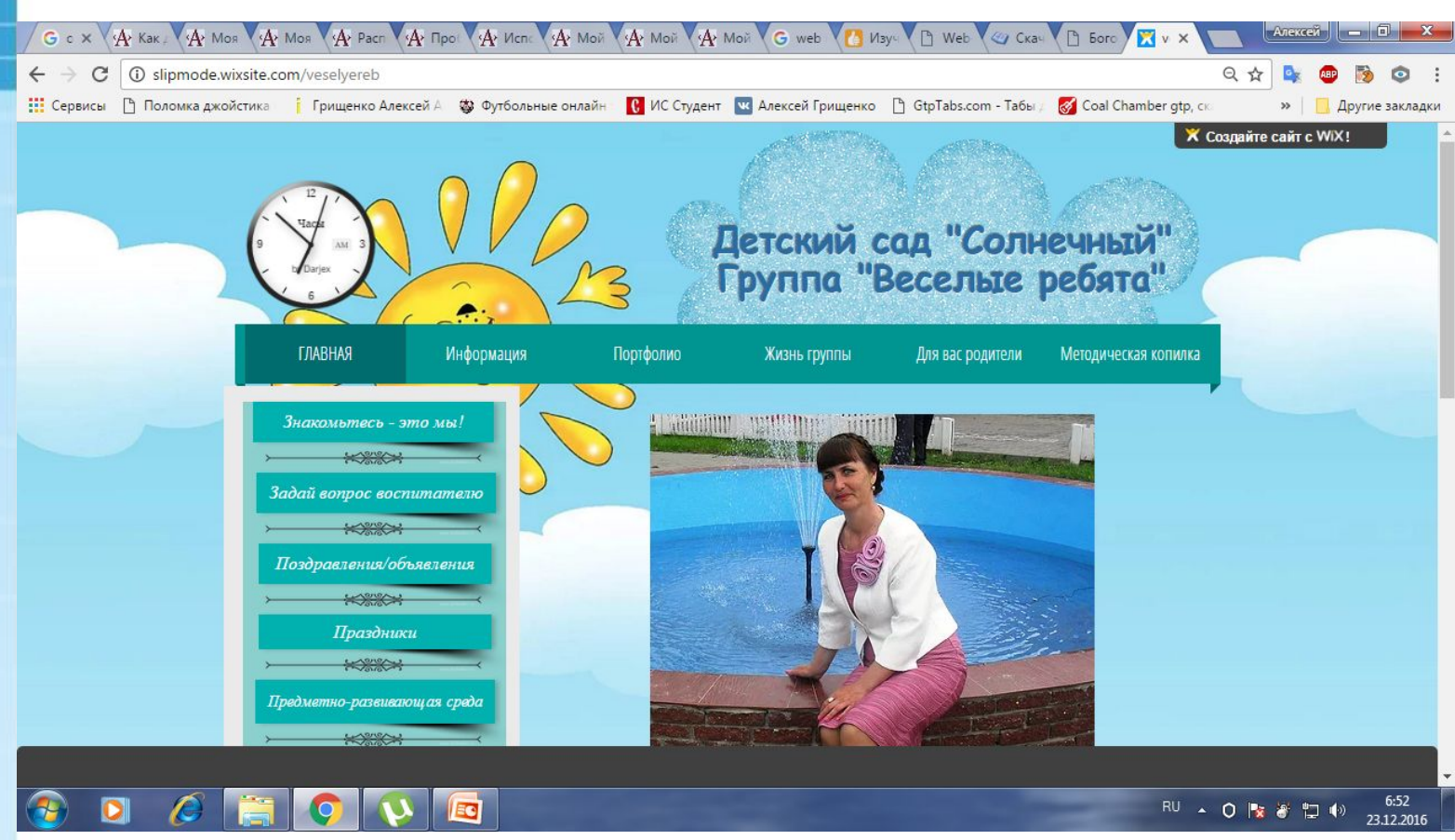

Сайт, созданный через онлайн конструктор сайтов

### Домашнее задание

nttp://

Выполнить практические задания из методических указаний «Лабораторный практикум Выполнить практические задания из методических указаний «Лабораторный практикум HTML Выполнить практические задания из методических указаний «Лабораторный практикум HTML». Работы выполняются в текстовом редакторе NotePad++, либо Блокнот. Готовые работы разместить в одну папку, данную папку поместить в архив и отправить преподавателю на почту slipmode@mail.ru

### Полезные ссылки

nttp://w

1. «Лабораторный практикум HTML»: https://yadi.sk/i/ReIj64JXXUYqeA

2. Видео курсы по HTML и CSS: https://1popov.ru/bonuscourse/htmlform/step4. php